# CR 7 VET BG

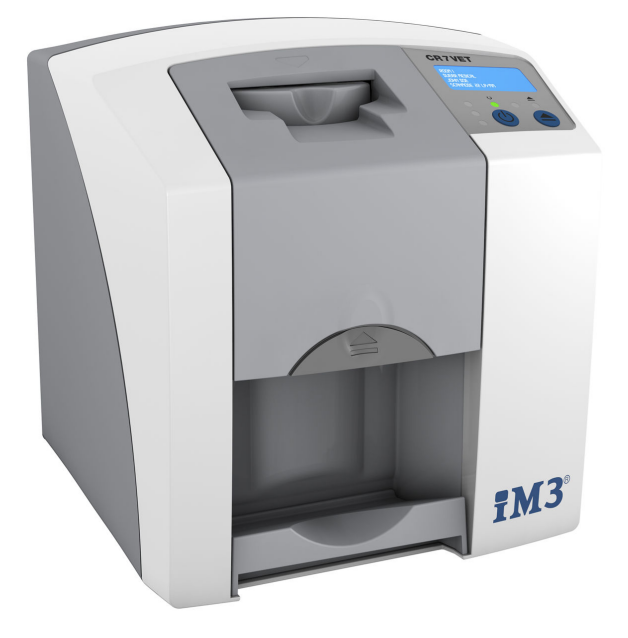

Упътване за монтаж и експлоатация

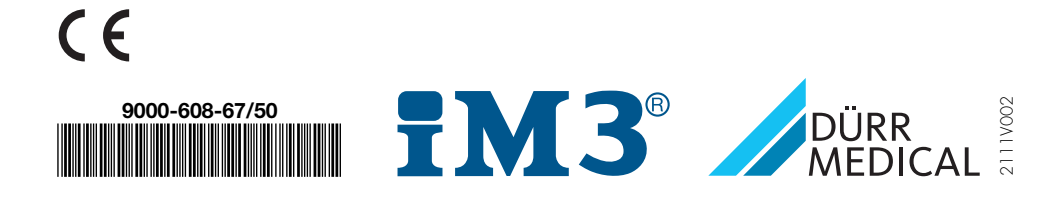

# Съдържание

### Важна информация

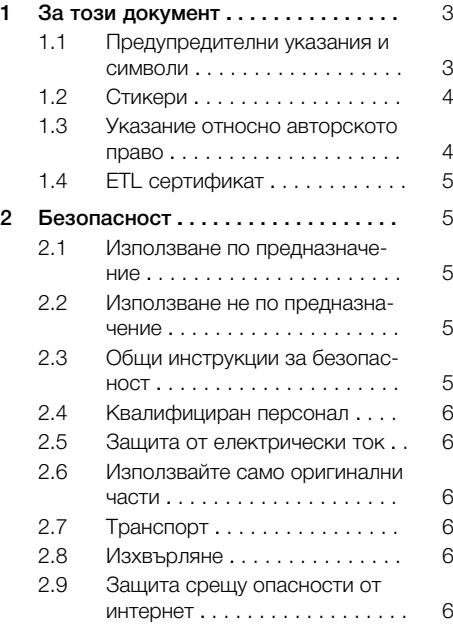

### Описание на продукта

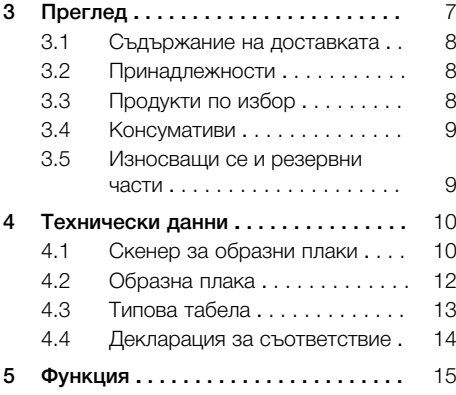

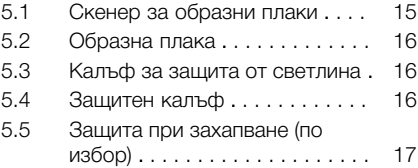

### Монтаж

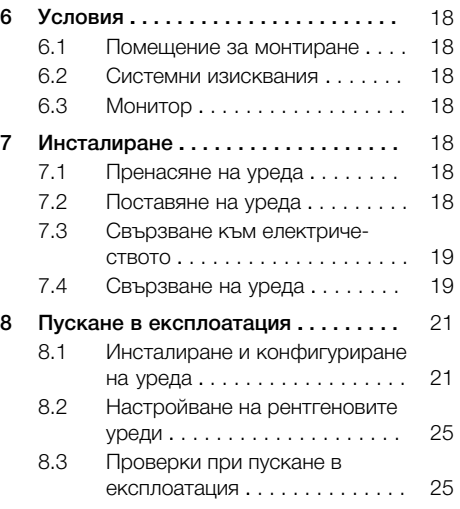

# Употреба

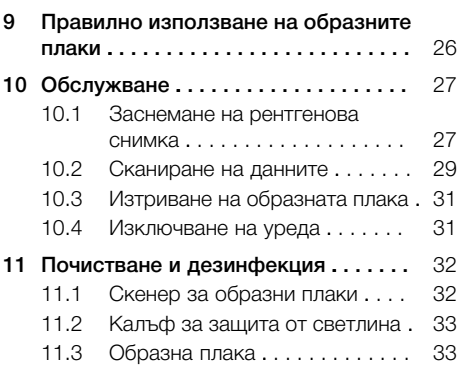

#### Съдържание

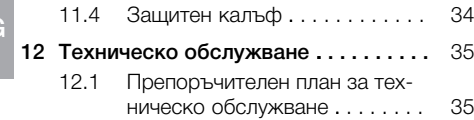

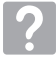

BG

### Търсене на повреди

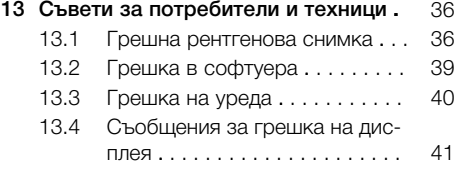

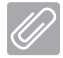

### Приложение

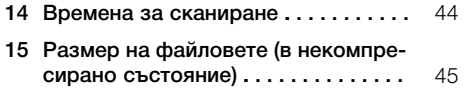

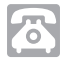

### Контакт

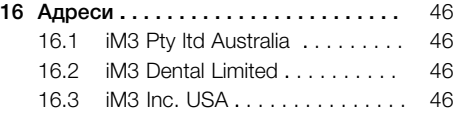

### <span id="page-4-0"></span>Важна информация

### За този документ

Това упътване за монтаж и експлоатация е съставна част на уреда.

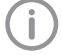

При неспазване на инструкциите и указанията в това упътване за монтаж и експлоатация DÜRR MEDICAL не поема никаква гаранция или отговорност за безопасната експлоатация и сигурното функциониране на уреда.

Упътването за монтаж и експлоатация на немски е оригиналната версия на упътването. Версията на всички други езици е превод на оригиналното упътване.

Това упътване за експлоатация важи за CR 7 VET Каталожен номер: 2137-000-80

### 1.1 Предупредителни указания и символи

#### Предупредителни указания

Предупредителните указания в този документ посочват възможна опасност от наранявания и материални щети.

Те са обозначени със следните предупредителни символи:

### Общ предупредителен символ

Предупредителните указания са структурирани, както следва:

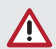

#### СИГНАЛНА ДУМА

Описание на вида и източника на опасността

Тук са посочени възможните последици при пренебрегване на предупредителното указание

❯ Следвайте тези мерки, за да избегнете опасността.

Чрез сигналната дума в предупредителните указания се различават четири степени на опасност:

- $O<sub>TA</sub>CHOCT$ Непосредствена опасност от тежки наранявания или смърт
- ПРЕДУПРЕЖДЕНИЕ Възможна опасност от тежки наранявания или смърт
- ПОВИШЕНО ВНИМАНИЕ

Опасност от леки наранявания

– ВНИМАНИЕ

Опасност от сериозни материални щети

#### Други символи

Тези символи се използват в документа и върху или в уреда:

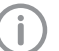

Указание, напр. специални данни за икономичното използване на уреда.

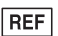

Номер на поръчка

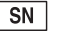

Сериен номер

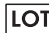

Означаване на партидата

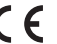

CE обозначение

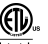

ETL разрешение за пускане в експлоатация

CONFORMS TO UL STD 61010-1 CERTIFIED TO CAN/CSA STD C22:2 NO 61010-1

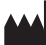

Производител

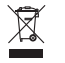

Изхвърлете правилно съгласно ЕС Директива 2012/19/ЕС (ОЕЕО).

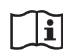

Спазвайте упътването за експлоатация.

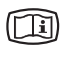

Следвайте електронните придружаващи документи.

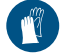

Използвайте защита за ръцете.

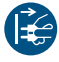

Изключете уреда от захранващото напрежение.

<span id="page-5-0"></span>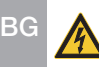

Предупреждение за опасно електрическо напрежение

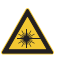

Предупреждение за лазерни лъчи

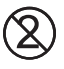

Не използвайте повторно

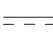

Постоянен ток

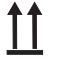

Съхранявайте и транспортирайте горе/ изправени

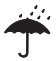

Да се съхранява на сухо

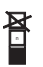

Ограничаване на стапела

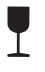

Чупливо, работете внимателно

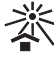

**XX**

Съхранявайте на защитено от слънчева светлина място

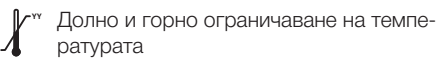

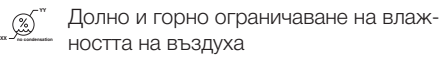

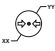

Долно и горно атмосферно ограничаване на налягането

### 1.2 Стикери

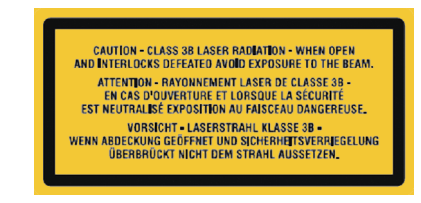

*Фиг. 1: Лазер клас 3B*

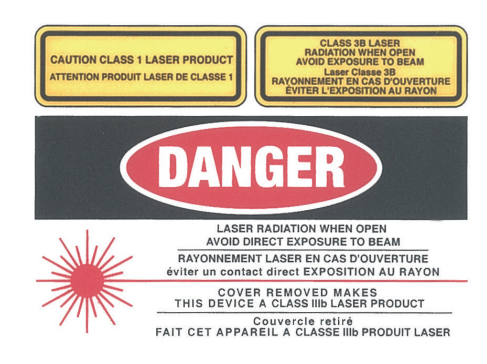

*Фиг. 2: Предупреждение за лазерни лъчи*

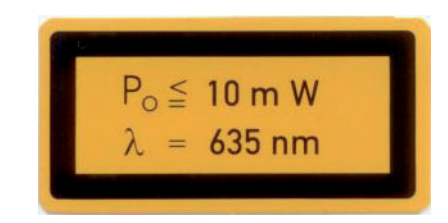

*Фиг. 3: Данни за лазерния източник*

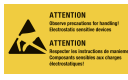

Риск за компонентите поради електростатични разряди (ESD)

### 1.3 Указание относно авторското право

Всички посочени електрически схеми, методи, имена, софтуерни програми и уреди са защитени с авторски права.

Препечатването на упътването за монтаж и експлоатация, дори и частично, е позволено само с писменото разрешение на DÜRR **MEDICAL** 

### <span id="page-6-0"></span>1.4 ETL сертификат

Този уред от клас A отговаря на канадския стандарт ICES-003.

Уредът е тестван съгласно граничните стойности за цифрови уреди от клас А, съгласно част 15 на FCC. Тези гранични стойности са предназначени да осигурят разумна защита срещу смущения в работна среда. Уредът генерира, използва и излъчва радиочестотна енергия. Могат да възникнат смущения в радио комуникацията, ако уредът не е настроен и не се експлоатира в съответствие с упътването за монтаж и експлоатация. Експлоатирането на уреда в жилищен район може да доведе до възникване на неизпраности. Ползвателят трябва сам да заплати отстраняването на неизправностите.

### 2 Безопасност

DÜRR MEDICAL е проектирала и конструирала устройството така, че при използване по предназначение опасностите до голяма степен са изключени.

Въпреки това могат да възникнат следните рискове:

- Наранявания поради неправилно ползване/ злоупотреба
- Наранявания поради механично въздействие
- Наранявания поради електрическо напрежение
- Наранявания поради облъчване
- Наранявания поради пожар
- Наранявания поради термично въздействие върху кожата
- Наранявания поради недостатъчна хигиена, например инфекция

#### 2.1 Използване по предназначение

Уредът е предназначен само за сканиране и обработка на данни от изображения от образни плаки в областта на ветеринарната медицина.

### 2.2 Използване не по предназначение

Всяка друга или допълнителна употреба се счита за употреба не по предназначение. Производителят не носи отговорност за произтичащи вследствие на това щети. Риск носи единствено потребителят. Уредът не е предназначен за употреба в хуманната медицина.

### 2.3 Общи инструкции за безопасност

- ❯ При експлоатация на уреда спазвайте директивите, законите, регламентите и правилниците, действащи в мястото на ползване.
- ❯ Преди всяка употреба проверявайте функционирането и състоянието на уреда.
- ❯ Не преустройвайте или променяйте уреда.
- ❯ Спазвайте упътването за монтаж и експлоатация.

<span id="page-7-0"></span>❯ Упътването за монтаж и експлоатация трябва да бъде достъпно за потребителя по всяко време.

#### 2.4 Квалифициран персонал

#### Обслужване

Лицата, които обслужват уреда, трябва въз основа на тяхната квалификация и техните знания да гарантират безопасна и правилна работа.

❯ Всеки потребител трябва да бъде инструктиран за работа с уреда.

#### Монтаж и ремонт

❯ Монтаж, нови настройки, промени, разширения и ремонти трябва да се извършват от DÜRR MEDICAL или от оторизирана от DÜRR MEDICAL за целта организация.

#### 2.5 Защита от електрически ток

- ❯ При работи по уреда съблюдавайте съответните предписания за електрическа безопасност.
- ❯ Никога не докосвайте едновременно животното/стопанина на животното и открити щепселни съединения на уреда.
- ❯ Незабавно сменяйте повредени проводници и щепселни съединения.

### 2.6 Използвайте само оригинални части

- ❯ Използвайте само посочени или разрешени от DÜRR MEDICAL принадлежности и специални принадлежности.
- ❯ Използвайте само оригинални износващи се и резервни части.

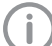

DÜRR MEDICAL не поема отговорност за щети, възникнали вследствие на употреба на неразрешени принадлежности, специални принадлежности и различни от оригиналните износващи се и резервни части.

### 2.7 Транспорт

Оригиналната опаковка предлага оптимална защита на уреда по време на транспорта. При необходимост оригиналната опаковка на уреда може да се поръча от DÜRR MEDICAL.

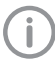

За щети при транспорта поради недостатъчно опаковане DÜRR MEDICAL не носи отговорност дори в рамките на гаранционния период.

- ❯ Транспортирайте уреда само в оригинална опаковка.
- ❯ Дръжте опаковката далеч от деца.
- ❯ Не подлагайте уреда на високи вибрации.

#### 2.8 Изхвърляне

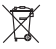

Изхвърлете правилно съгласно ЕС Директива 2012/19/ЕС (ОЕЕО).

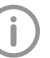

Преглед на кодовете на отпадъците за продуктите на DÜRR MEDICAL ще намерите в зоната за изтегляне на интернет страница [www.duerr](http://www.duerr-medical.de)[medical.de](http://www.duerr-medical.de) (Документ № GA10100002).

### 2.9 Защита срещу опасности от интернет

Уредът се свързва с компютър, който може да се свърже към интернет. Затова системата трябва да бъде защитена срещу опасности от интернет.

- ❯ Използвайте антивирусен софтуер и го актуализирайте редовно. Внимавайте за указания за възможни вируси и при необходимост проверявайте с антивирусния софтуер и отстранявайте вирусите.
- ❯ Предприемайте редовно подсигуряване на данните.
- ❯ Давайте достъп до уреда само на потребители, на които се доверявате, напр. с потребителско име и парола.
- ❯ Уверете се, че се сваля само съдържание, на което можете да се доверите. Инсталирайте само актуализации на софтуера и фърмуера, които са оторизирани от производителя.

### <span id="page-8-0"></span>Описание на продукта

### 3 Преглед

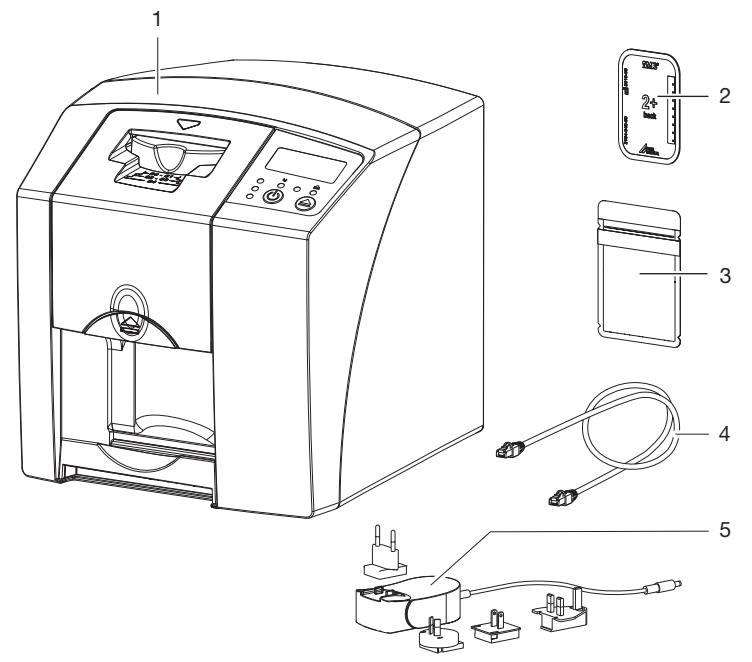

- 1 CR 7 VET скенер за образни плаки<br>2 Интраорална плака
- 2 Интраорална плака<br>3 Интраорален калъф
- 3 Интраорален калъф за защита от светлина<br>4 Кабел за ланни (USB/мрежов кабел)
- 4 Кабел за данни (USB/мрежов кабел)<br>5 Мрежов алаптер с накрайник за съо
- 5 Мрежов адаптер с накрайник за съответната страна

#### <span id="page-9-0"></span>3.1 Съдържание на доставката

Обхватът на доставка включва следните продукти (възможни са отклонения поради специфични за страната наредби и разпоредби за внос):

#### CR 7 VET

#### скенер за образни плаки . . . . . . . . 2137-01

- CR 7 VET
- Мрежов адаптер
- USB кабел
- Мрежов кабел
- Софтуер за обработка на изображения Vet-Exam Plus
- Софтуер за обработка на изображения Vet-Exam Pro
- Защитен калъф
- IP-Cleaning Wipes (10 броя)
- Упътване за монтаж и експлоатация
- Кратко упътване

#### 3.2 Принадлежности

Следните продукти са необходими за работа с уреда в зависимост от приложението:

#### Образни плаки

- Плаки PLUS Size 0
- Плаки PLUS Size 1
- Плаки PLUS Size 2
- Плаки PLUS Size 3
- Плаки PLUS Size 4
- $-$  Плаки PLUS Size 4C
- Плаки PLUS Size 5
- Плаки PLUS Size R3

#### Калъфи за защита от светлина

- Калъф за защита от светлина Plus Size 0
- Калъф за защита от светлина Plus Size 1
- Калъф за защита от светлина Plus Size 2
- Калъф за защита от светлина Plus Size 3/R3
- Калъф за защита от светлина Plus Size 4
- Калъф за защита от светлина Plus Size 4C
- Калъф за защита от светлина Plus Size 5

### 3.3 Продукти по избор

С уреда могат да се използват опционално следните продукти: Стенен държач . . . . . . . . . . . . . . 2141-001-00 Мрежов кабел (5 m) . . . . . . . . . 9000-118-036

Кабел за данни (USB 5 m) . . . . 9000-119-027 Защита при захапване Size 4 (100 бр.) . . . . . . . . . . . . . . . . . . . . 2130-074-03

### <span id="page-10-0"></span>3.4 Консумативи

Следните материали се използват по време на работата на уреда и трябва да се поръчат допълнително:

#### Калъфи за защита от светлина

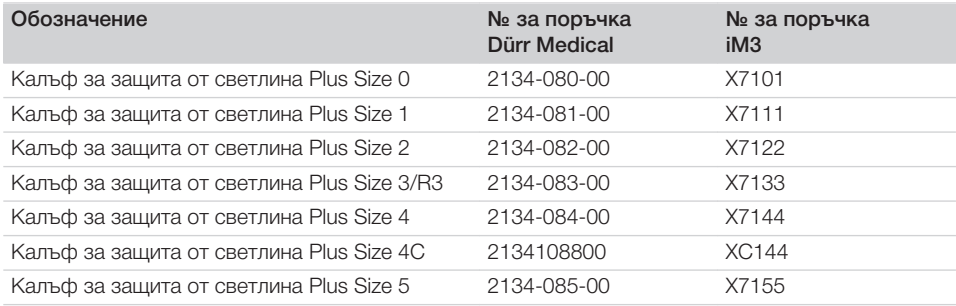

#### Почистване и дезинфекция

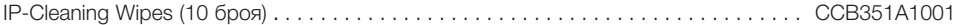

### 3.5 Износващи се и резервни части

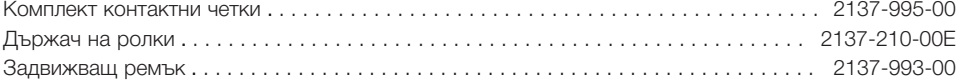

#### Образни плаки

Ť

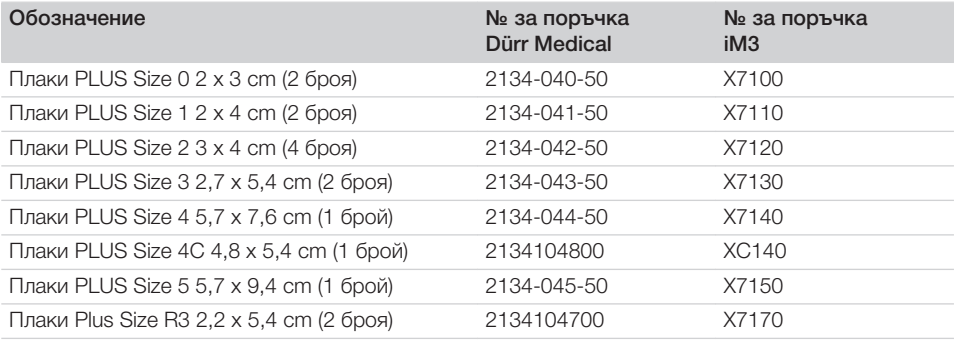

Фопълнително формати на образните плаки при поискване

Допълнителна информация относно резервните части - при запитване

#### <span id="page-11-0"></span>Технически данни  $BG$ <sup>4</sup>

### 4.1 Скенер за образни плаки

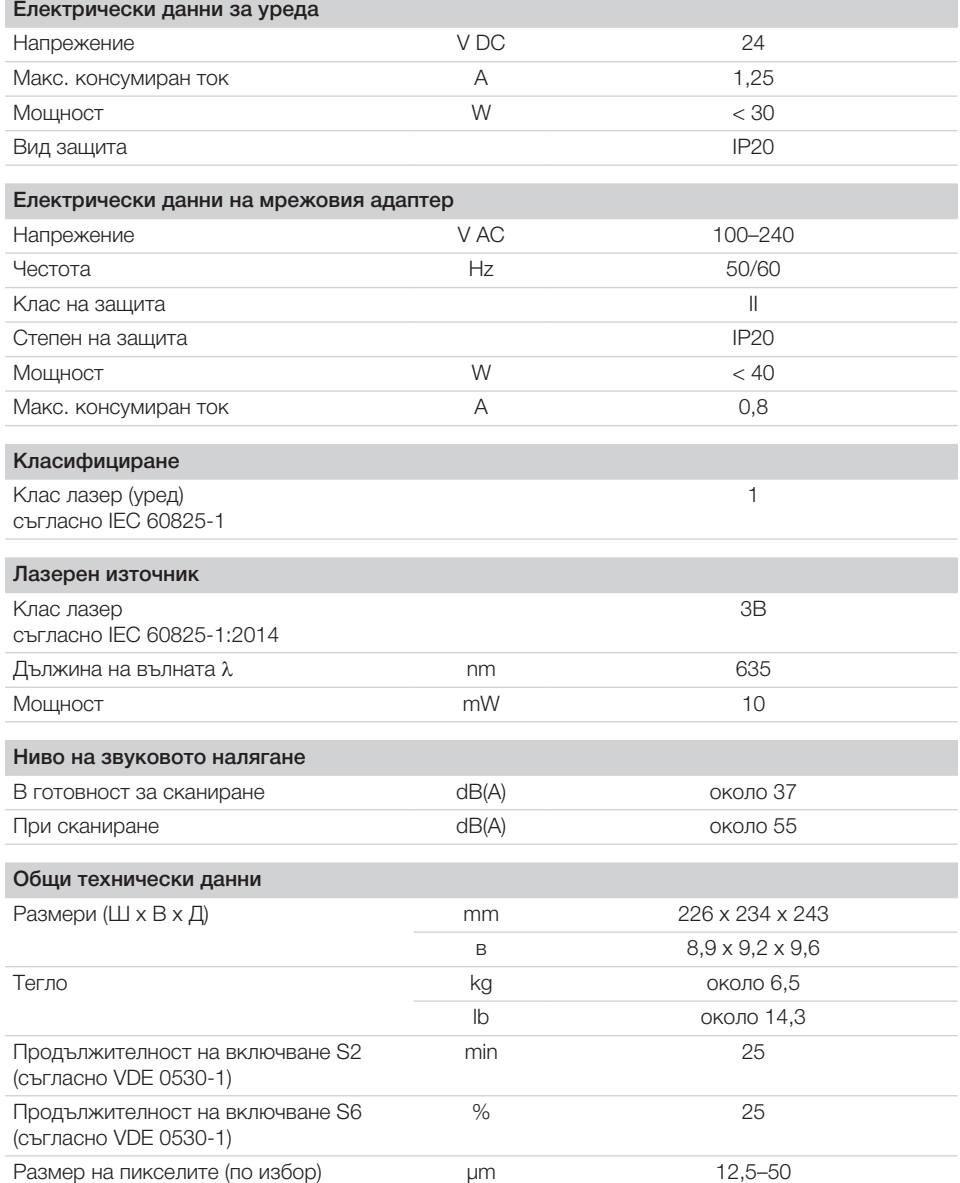

目

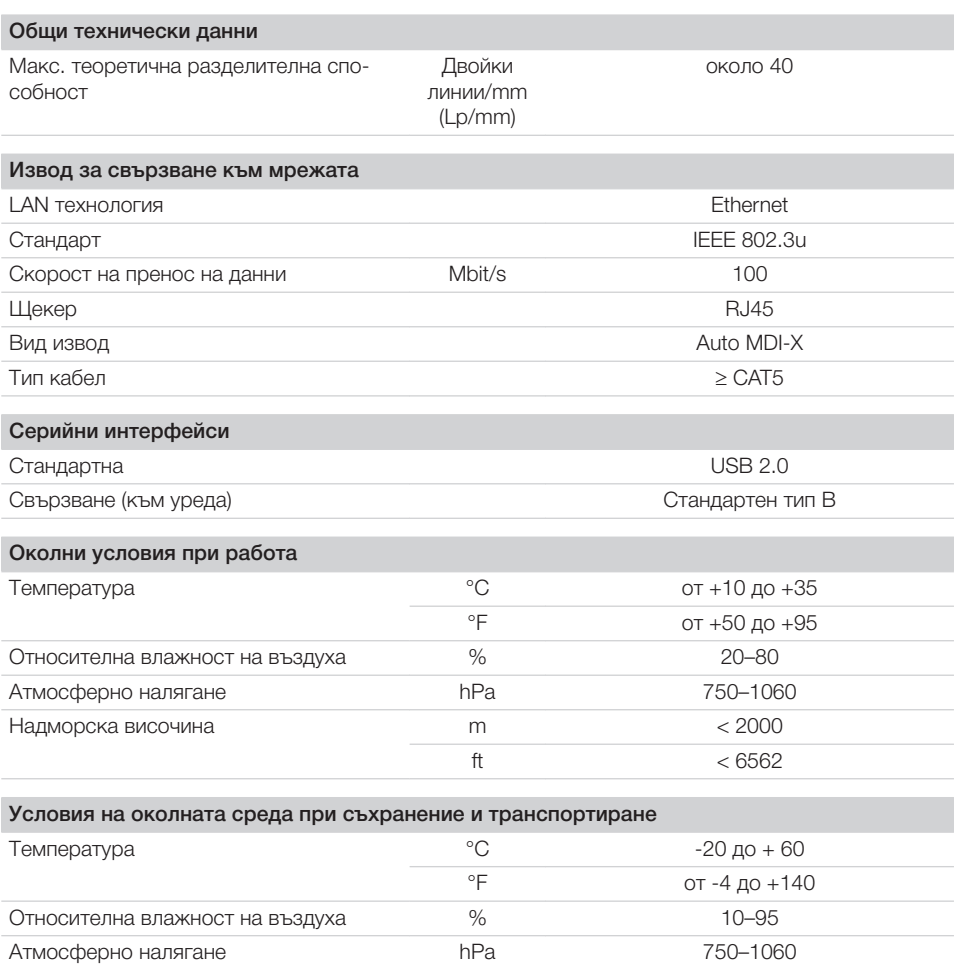

<span id="page-13-0"></span>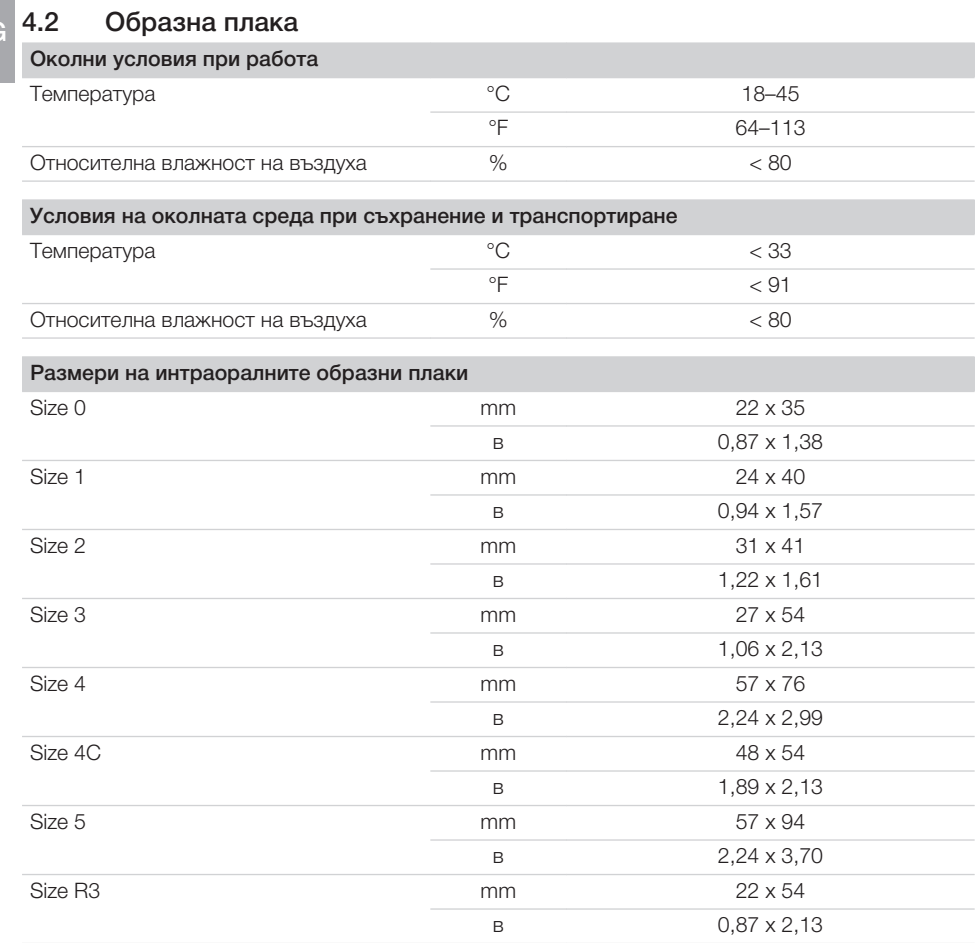

### <span id="page-14-0"></span>4.3 Типова табела

Типовата табела се намира от задната страна на уреда.

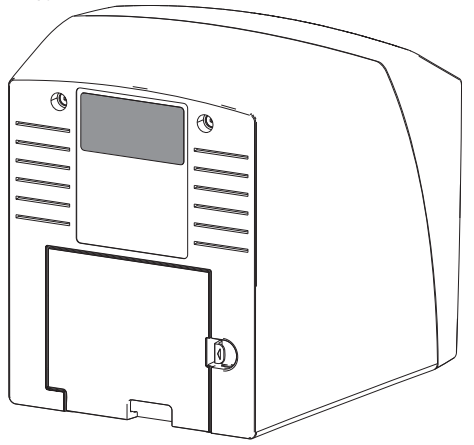

- REF Номер на поръчка
- SN Сериен номер

#### <span id="page-15-0"></span>4.4 Декларация за съответствие BG

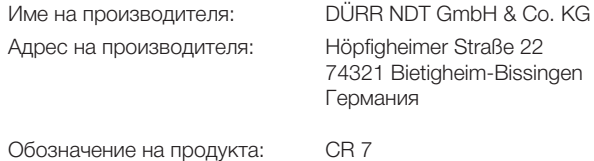

Скенер за образни плаки

С настоящото декларираме, че описаният по-горе продукт отговаря на всички приложими разпоредби на по-долу посочените директиви:

- Директива 2014/30/EС относно електромагнитната съвместимост във валидна редакция.
- Директива 2011/65/EС относно ограничението за употребата на определени опасни вещества в електрическото и електронното оборудване във валидна редакция.

О. Ружек по пълномощие О. Ланге Управител Ръководство управление на качеството

### <span id="page-16-0"></span>5 Функция

### 5.1 Скенер за образни плаки

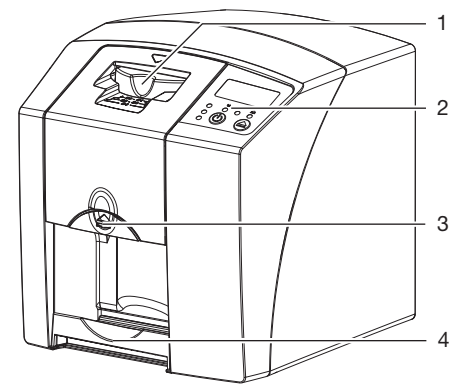

- 1 Входен модул<br>2 Елементи за у
- Елементи за управление
- 3 Бутон за освобождаване
- 4 Изходна тава

С помощта на скенера за образни плаки се прочитат съдържащите се данни от изображението на дадена образна плака и се прехвърлят към софтуер за обработка на изображения на компютър.

Транспортният механизъм прекарва образната плака през уреда. Лазер в четящото устройство сканира образната плака. Сканираните данни се преобразуват в цифрово изображения и се прехвърлят към софтуера за обработка на изображения.

След сканирането образната плака преминава през изтриващия модул. Останалите данни от изображението на образната плака се изтриват с помощта на силна светлина. След това образната плака се изважда за повторна употреба.

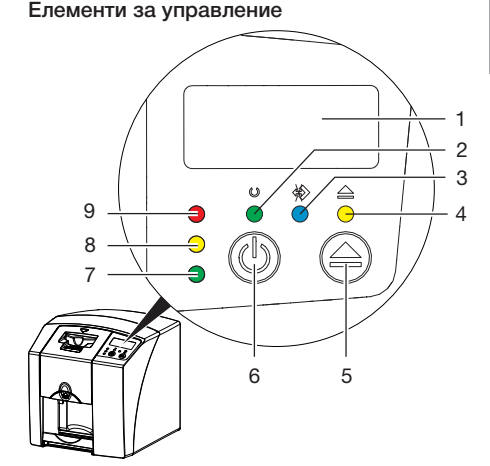

- 1 Дисплей
- 2 Работна индикация в зелено
- 3 Индикация за комуникация в синьо<br>4 Индикация за почистване в жълто
- 4 Индикация за почистване в жълто
- 5 Бутон за почистване
- 6 Бутон Вкл./Изкл.
- 7 Индикация за състоянието в зелено
- 8 Индикация за състоянието в жълто
- 9 Индикация за състоянието в червено

Светлинните индикации подават следните съобщения за състоянието:

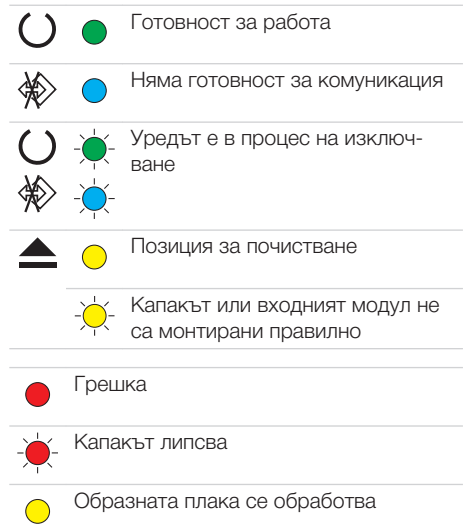

Образната плака се обработва Калъфът за защита от светлина може да бъде премахнат и може да се подаде следващата образна плака Входният модул е в готовност за работа Може да се подаде образна плака Процес на стартиране от режим на

<span id="page-17-0"></span>BG

Индикацията мига

изчакване

Индикацията е изключена

#### Изводи

Изводите се намират от задната страна на уреда под капака.

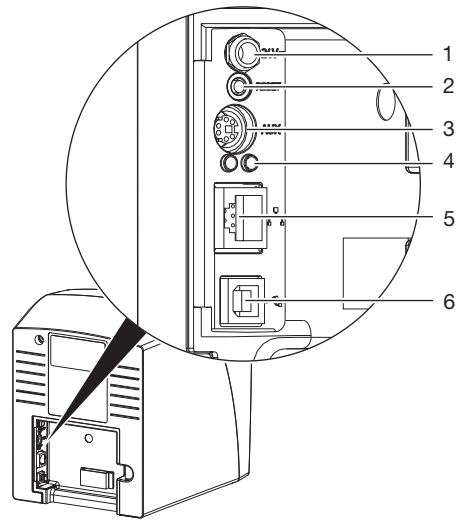

- 1 Извод за мрежов адаптер<br>2 Бутон за нулиране
- Бутон за нулиране
- 3 AUX извод за диагностични уреди
- 4 Индикации за състоянието на извода за свързване към мрежата
- 5 Извод за свързване към мрежата
- 6 USB извод

### 5.2 Образна плака

Образната плака съхранява рентгенова енергия, която се излъчва повторно под формата на светлина при възбуждане с лазер. В скенера за образни плаки тази светлина се превръща в информация за изображението. Образната плака има една активна и една неактивна страна. Образната плака трябва да се осветява винаги откъм активната страна. При правилно боравене образната плака може да се осветява, сканира и изтрива стотици пъти, ако не е налице механична повреда. При повреди, като напр. повреден защитен слой или видими пукнатини, които могат да окажат влияние върху извършването на диагностика, е необходимо образната плака да се смени.

#### Интраорално

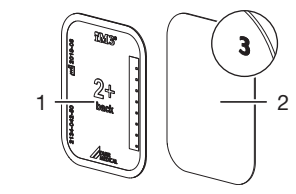

1 неактивна страна

черна, с отпечатани размер и данни за производителя

- 2 активна страна
- светлосиня, с помощ за позициониране *3*

Помощта за позициониране *3* се вижда на рентгеновата снимка и улеснява ориентирането при диагностика.

### 5.3 Калъф за защита от светлина

Калъфът за защита от светлина предпазва образната плака от светлина.

### 5.4 Защитен калъф

Защитният калъф предпазва уреда от прах и замърсяване, напр. при продължително неизползване.

<span id="page-18-0"></span>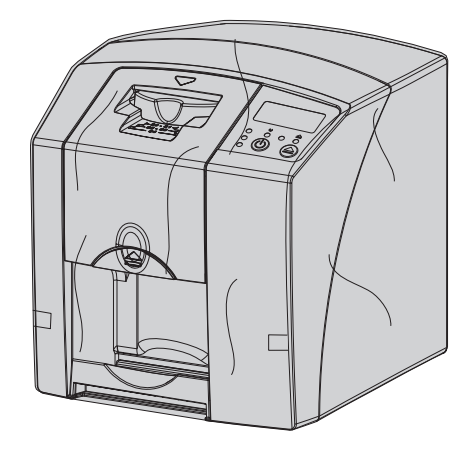

5.5 Защита при захапване (по избор)

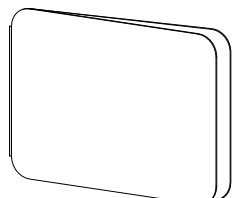

Защитата при захапване предпазва образната плака Size 4, в допълнение към калъфа за защита от светлина, от по-силни механични повреди, напр. твърде силно захапване при заснемането на рентгеновата снимката.

### <span id="page-19-0"></span>Монтаж

Само квалифицирани специалисти или обучен от DÜRR MEDICAL персонал могат да поставят, инсталират и въвеждат в експлоатация уреда.

## 6 Условия

### 6.1 Помещение за монтиране

Помещението за монтиране трябва да изпълнява следните условия:

- Затворено и сухо помещение с добра вентилация
- Да не е помещение за определена цел (напр. за отопление или мокро помещение)
- Макс. яркост на светлината 1000 Lux, без директна слънчева светлина на мястото на поставяне на уреда
- Без наличие на големи смущаващи полета (напр. силни магнитни полета), които да могат да възпрепятстват функционирането на уреда.
- Околните условия при работа съответстват на ["4 Технически данни".](#page-11-0)

### 6.2 Системни изисквания

Системни изисквания към компютърни системи - вж. информационния лист (№ за поръчка 9000-608-100) или в Интернет на страница [www.duerr](http://www.duerr-medical.de)[medical.de](http://www.duerr-medical.de).

### 6.3 Монитор

Мониторът трябва да отговаря на изискванията за цифров рентген с висок интензитет на светлината и широк диапазон на контраста.

Силната околна светлина, падащата директно слънчева светлина и отраженията могат да намалят възможността за диагностика на рентгеновите снимки.

### 7 Инсталиране

### 7.1 Пренасяне на уреда

## ВНИМАНИЕ

Повреди на чувствителни компоненти на уреда вследствие на вибрации

- ❯ Не подлагайте уреда на високи вибрации.
- ❯ Не местете уреда по време на работа.

### 7.2 Поставяне на уреда

Преносимите и мобилните високочестотни комуникационни устройства могат да окажат влияние на електрическите уреди.

- ❯ Не поставяйте уреда непосредствено до или под/върху други уреди.
- ❯ Ако уредът трябва да се постави непосредствено до или под/върху други уреди, следете уреда в използваната конфигурация, за да гарантирате нормалната работа.

Уредът може да се постави като настолен уред или да се монтира за стена със стенен държач.

Товароносимостта на масата, съотв. на стената, трябва да е подходяща за теглото на уреда (вижте ["4 Технически данни"](#page-11-0)).

#### Поставяне на уреда върху маса

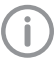

За да предотвратите грешки при сканирането, поставете уреда така, че да не е подложен на вибрации.

❯ Поставете уреда върху здрава хоризонтална основа.

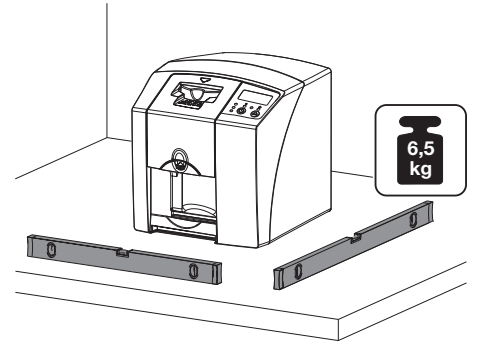

 $RG$ 

#### <span id="page-20-0"></span>Закрепване на уреда със стенния държач

Уредът може да се монтира на стена със стенния държач (вижте ["3.3 Продукти по](#page-9-0)  [избор"](#page-9-0)).

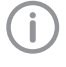

За монтаж вижте упътването за монтаж на стенния водач (каталожен № 9000-618-162)

### 7.3 Свързване към електричеството

#### Безопасност при електрическото свързване

- ❯ Свързвайте уреда само към правилно монтиран контакт.
- ❯ Не използвайте други системи в същия разклонител.
- ❯ Положете кабелите към уреда без механично напрежение.
- ❯ Преди пускане в експлоатация сравнете мрежовото напрежение с посоченото на типовата табела напрежение (вижте също "4. Технически данни").

#### Свързване на уреда към електрическата мрежа

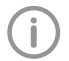

Уредът не разполага с главен прекъсвач. Затова уредът трябва да се постави така, че мрежовият щепсел да е леснодостъпен и да може да се изключи при необходимост.

#### Условия:

- $\checkmark$  Наличие на правилно монтирани контакти в близост до уреда (обърнете внимание на макс. дължина на мрежовия кабел)
- ü Контактът е леснодостъпен
- ü Мрежовото напрежение съвпада с данните на типовата табела на мрежовия адаптер
- ❯ Поставете подходящ накрайник за съответната страна на мрежовия адаптер.

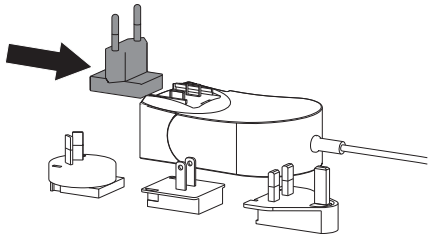

❯ Свалете капака от задната страна на уреда.

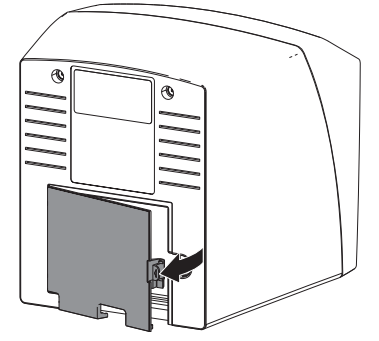

- ❯ Включете мрежовия щекер на мрежовия адаптер в присъединителната букса на уреда.
- ❯ Фиксирайте кабела с кабелната скоба.

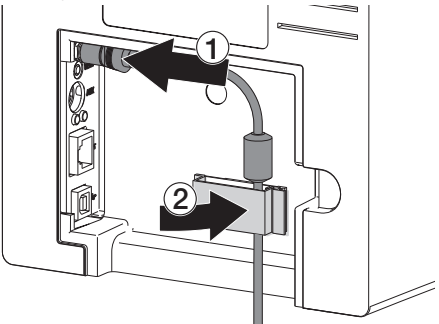

- ❯ Включете мрежовия адаптер в контакта.
- ❯ Поставете капака отново.

### 7.4 Свързване на уреда

Уредът може да се свърже или към USB, или към мрежа. Кабелите са включени в обхвата на доставката.

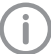

Не свързвайте уреда едновременно към USB и към мрежата.

Ако уредът се свърже едновременно към USB и към мрежата, връзката с мрежата е с приоритет.

#### Сигурно свързване на уредите

При свързването на уредите един с друг или с части от други системи могат да възникнат опасности (напр. от утечни токове).

❯ Свързвайте уредите само когато няма опасност за животното/стопанина на животното.

- Монтаж
- ❯ Свързвайте уредите само когато вследствие на свързването няма опасност за околната среда.
- ❯ Ако от данните за уреда не е ясно, че свързването е безопасно, възложете на специалист (напр. на участващия производител) да потвърди безопасността.
- Сигурността и основните експлоатационни характеристики са независими от мрежата. Уредът е проектиран така, че да може да се използва самостоятелно без мрежа. В този случай обаче част от функциите не са достъпни.
- Неправилното ръчно конфигуриране може да доведе до сериозни проблеми с мрежата. За конфигурирането се изискват професионални познания на мрежов администратор.
- Уредът не е предназначен за директна публична връзка с интернет.

Уредът е проектиран за работа в базова електромагнитна среда с връзка към обществената електроразпределителна мрежа, напр. лаборатории или офисни помещения.

#### Свързване на уреда с мрежовия кабел Цел на мрежовата връзка

С помощта на мрежовата връзка се извършва обмен на информация или сигнали за управление между уреда и инсталиран на компютъра софтуер, например с цел:

- Показване на характеристични величини
- Избор на работни режими
- Сигнализиране за съобщения или неизправни ситуации
- Промяна на настройки на уреда
- Активиране на тестови функции
- Прехвърляне на данни за архивиране
- Предоставяне на документи за уредите
- ❯ Свалете капака от задната страна на уреда.
- ❯ Поставете включения в доставката мрежов кабел в мрежовата букса на уреда.

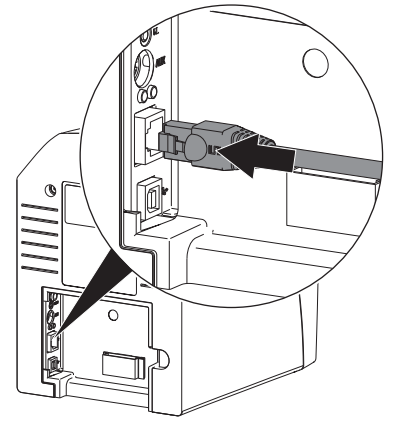

❯ Поставете капака отново.

изиска това.

Свързване на уреда към USB извода

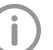

Свържете USB кабела в компютъра едва когато асистентът за инсталацията

❯ Свалете капака от задната страна на уреда.

<span id="page-22-0"></span>❯ Свържете USB кабела към уреда.

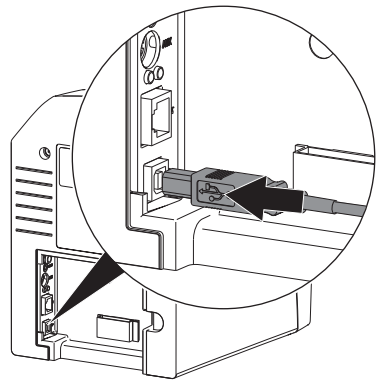

При работа на уреда е необходимо задният капак да е монтиран.

❯ Поставете капака отново.

#### 8 Пускане в експлоатация  $RG$

#### ВНИМАНИЕ Ņ

#### Късо съединение поради натрупване на конденз

❯ Включете уреда едва когато е достигнал стайна температура и е сух.

### 8.1 Инсталиране и конфигуриране на уреда

Уредът може да се използва със следните програми за обработка на изображения:

- Vet-Exam Plus
- Vet-Exam Pro
	- Монтажът и конфигурацията могат да се извършват само от обучен и сертифициран от DÜRR MEDICAL специалист или от нашите сервизни техници.

Спазвайте упътването за монтаж и конфигурация "VET-Exam Intra/plus", каталожен №. 9000-608-126 или наръчника "Vet-Exam Pro", каталожен № 2181100001.

#### Настройване на мрежата (само при мрежова връзка)

- ❯ Включете мрежовите уреди (рутер, персонален компютър, превключвател).
- ❯ Проверете дали в използваната защитна стена са разрешени TCP порт 2006 и UDP порт 514, при необходимост ги разрешете. При защитната стена на Windows не се налага проверка на портовете, тъй като при инсталиране на драйверите се пита за предоставяне на разрешение.

При първото свързване на уреда с компютър уредът приема езика и часа от компютъра.

#### *Мрежова конфигурация*

Разполагате с различни опции за мрежовата конфигурация:

- ü Автоматично конфигуриране с DHCP.
- ü Автоматична конфигурация с автоматичен IP за директно свързване на уреда и компютъра.
- ü Ръчна конфигурация.
- ❯ Конфигурирайте мрежовите настройки на уреда чрез сефтуера.

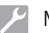

Монтаж

❯ Проверете защитната стена и при необходимост разрешете портовете.

#### *Мрежови протоколи и портове*

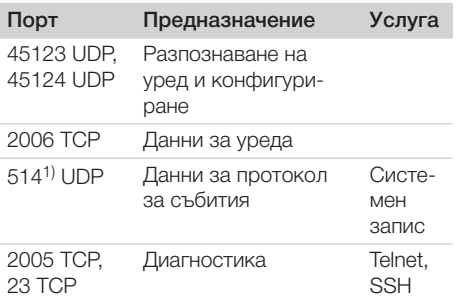

1) Портът може да се променя в зависимост от конфигурацията.

#### Конфигуриране на уреда в Vet-Exam Pro

Конфигурирането се извършва директно в Vet-Exam Pro.

❯ Изберете *> Уреди*.

❯ Маркирайте свързания уред в списъка.

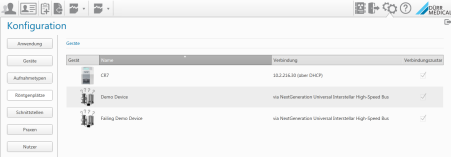

- ❯ Щракнете върху *Промяна на настройките за свързване*.
- ❯ В *Общи* можете да промените името на уреда (обозначение) и да извикате информация.
- ❯ Във *Връзка* можете да зададете IP адрес ръчно и да активирате/дезактивирате DHCP.
- ❯ В *Разширени* можете да настроите разширени функции, напр. IP адрес 2.

*Задаване на статичен IP адрес (препоръчително)*

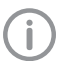

За да нулирате мрежовите настройки, задръжте бутона за нулиране на уреда натиснат за 15 – 20 секунди по време на включването.

- ❯ Във *Връзка* дезактивирайте DHCP.
- ❯ Въведете IP адрес, маска на подмрежа и гейтуей.
- ❯ Чрез лентата за навигация се върнете обратно на *Уреди* или затворете Flyout с ়ি⊱.

Конфигурацията се запаметява.

#### *Тестване на уреда*

За да тествате дали уредът е свързан правилно, можете да сканирате някоя рентгенова снимка.

- ❯ Отворете Vet-Exam Pro.
- ❯ Създайте рентгеново място за свързания уред.
- ❯ Регистрирайте демонстрационен пациент.
- ❯ Изберете вид снимка (напр. Интраорална).
- ❯ Сканирайте образната плака, вижте ["10.2](#page-30-0)  [Сканиране на данните"](#page-30-0).

### Конфигуриране на уреда в Vet-Exam Plus

Конфигурирането се извършва с

CRNetConfig, която се инсталира автоматично при инсталирането на Vet-Exam Plus.

❯ Изберете *Старт > Всички програми > Dürr Medical > CRScan > CRNetConfig*.

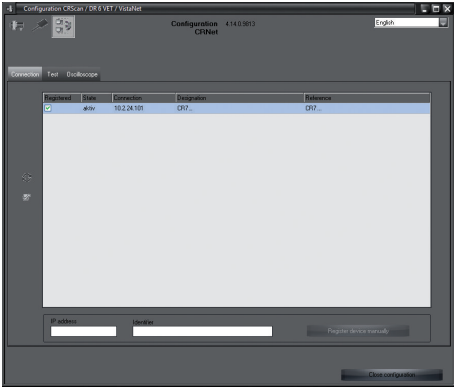

❯ Щракнете върху .

Списъкът на свързаните уреди се актуализира.

❯ Активирайте свързания уред в колона *Регистрирани*.

Възможно е да се регистрират и няколко уреда.

### *Конфигуриране на уреда с USB връзка*

В прозореца *Конфигуриране на уреди CRNet* можете да промените името на уреда (*Обозначение*) и да извикате конфигурацията. ❯ Щракнете върху .

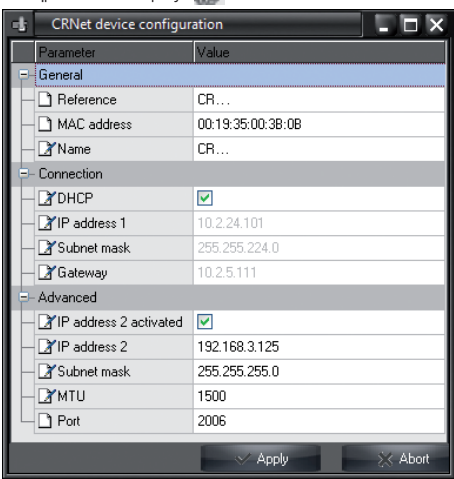

- ❯ При необходимост променете *Обозначение*.
- ❯ Щракнете върху *Приемане*, за да запаметите конфигурацията.

### *Конфигуриране на уред с мрежова връзка* В прозореца *Конфигуриране на уреди CRNet*

можете да промените името на уреда (*Обозначение*), да въведете IP адрес ръчно и да извикате информация.

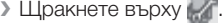

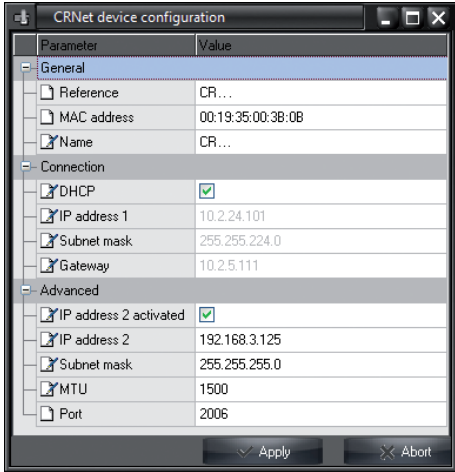

*Задаване на статичен IP адрес (препоръчително)*

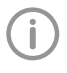

За да нулирате мрежовите настройки, задръжте бутона за нулиране на уреда натиснат за 15 – 20 секунди по време на включването.

- ❯ Дезактивирайте *DHCP*.
- ❯ Въведете IP адрес, маска на подмрежа и гейтуей.

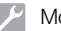

❯ Щракнете върху *Приемане*.

Конфигурацията се запаметява.

#### *Тестване на уреда*

За да тествате дали уредът е свързан правилно, можете да сканирате някоя рентгенова снимка.

❯ Изберете раздела *Тестване*.

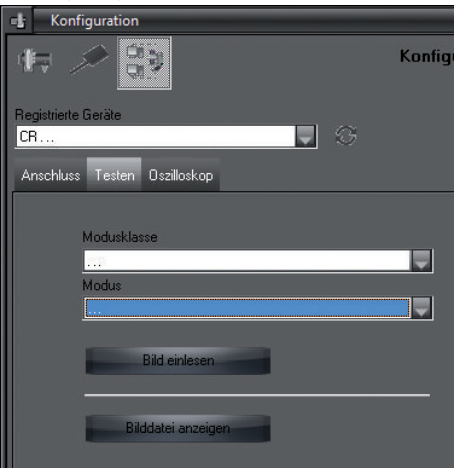

- ❯ Изберете уреда в списъка за избор *Регистрирани уреди*.
- ❯ Изберете клас режим.
- ❯ Изберете режим.
- ❯ Щракнете върху *Сканиране на снимка*.
- ❯ Сканирайте образната плака, вижте ["10.2](#page-30-0)  [Сканиране на данните"](#page-30-0).

 $RG$ 

### <span id="page-26-0"></span>8.2 Настройване на рентгеновите уреди

Следващата стойност показва стандартните стойности за времето на осветяване при домашна котка (ок. 6 kg) до средноголямо куче (ок. 20 kg).

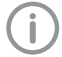

Посочените в таблицата времена на осветяване за дължина на тръбата 20 cm са изчислени с дентален рентгенов апарат с DC излъчвател (фокусно петно 0,7 mm; дължина на тръбата 20 cm). Времената на осветяване за дължина на тръбата 30 cm са изчислени от времената на осветяване за дължина на тръбата 20 cm.

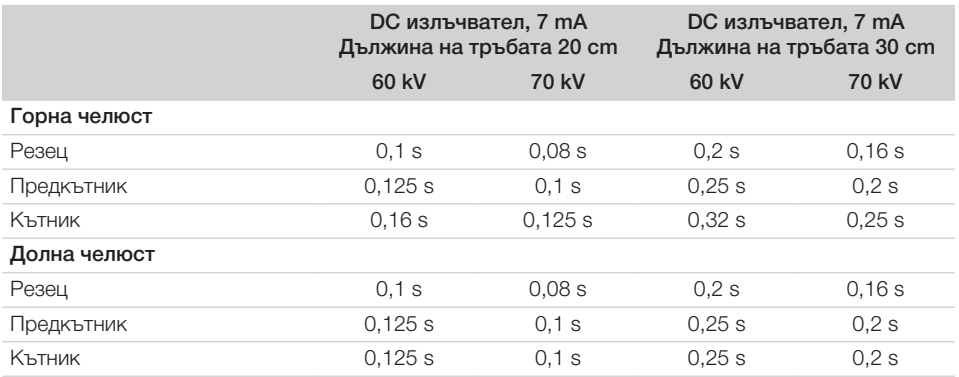

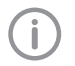

Ако рентгеновият уред позволява настройка 60 kV, тя е за предпочитане.

Можете да използвате известните за F-филма (напр. Kodak Insight) стойности за осветяване.

❯ Проверете и адаптирайте рентгеновите апарати в съответствие със стандартните стойности, специфични за уреда.

### 8.3 Проверки при пускане в експлоатация

Необходимите проверки (напр. проверка за приемане) са определени от валидното местно национално законодателство.

- ❯ Информирайте се какви проверки трябва да се извършат.
- ❯ Извършете проверките съгласно националното законодателство.

#### Изпитване за електрическа безопасност

- ❯ Извършете изпитване за електрическа безопасност съгласно националното законодателство (напр. съгласно IEC 62353).
- ❯ Документирайте резултатите.

## <span id="page-27-0"></span>Употреба

### 9 Правилно използване на образните плаки

#### БЛАГОРАЗУМИЕ

#### Образните плаки са токсични

Образните плаки, които не са опаковани в калъф за защита от светлина, могат да предизвикат отравяне при поставяне в устата или при поглъщане.

- ❯ Поставяйте образните плаки в устата на животното само в калъф за защита от светлина.
- ❯ Не поглъщайте образната плака или части от нея.
- ❯ Ако образната плака или части от нея бъдат погълнати, незабавно отстранете образната плака.
- ❯ Ако калъфът за защита от светлина се повреди в устата на животното, изплакнете устата с вода, доколкото е възможно.
- ❯ Образните плаки могат да се огъват като рентгенов филм. Не прегъвайте образната плака.

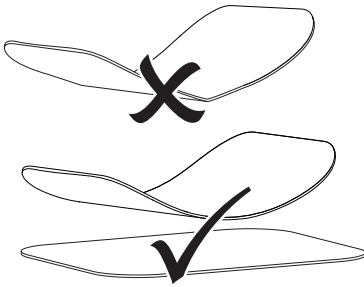

❯ Не надрасквайте образните плаки. Не подлагайте образните плаки на натиск от твърди или остри предмети.

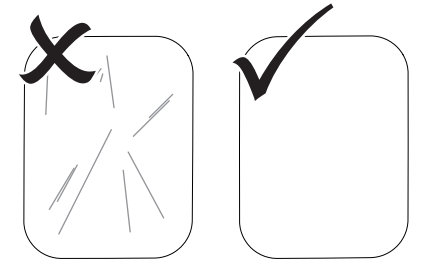

- ❯ Не замърсявайте образните плаки.
- ❯ Пазете образните плаки далеч от слънчева и ултравиолетова светлина. Съхранявайте образните плаки в подходящ калъф за защита от светлина.
- ❯ Образните плаки се осветяват предварително вследствие на естествената светлина и на рентгеновото лъчение. Пазете изтритите или осветените образни плаки от рентгеново лъчение.

Ако образната плака е съхранявана в продължение на повече от една седмица, изтрийте я преди употребата.

- ❯ Не съхранявайте образните плаки на горещи или влажни места. Спазвайте околните условия (вижте ["4.2 Образна плака"\)](#page-13-0).
- ❯ При правилно боравене образните плаки могат да се осветяват, сканират и изтриват стотици пъти, ако не е налице механична повреда.

При повреди, като напр. повреден защитен слой или видими пукнатини, които могат да окажат влияние върху извършването на диагностика, е необходимо образната плака да се смени.

❯ Почиствайте образните плаки правилно (вижте ["11 Почистване и дезинфекция"\)](#page-33-0).

### <span id="page-28-0"></span>10 Обслужване

#### БЛАГОРАЗУМИЕ

#### Данните за изображението на образната плака не са трайни

Данните за изображението се изменят вследствие на светлина, естествено рентгеново лъчение или разсеяно рентгеново лъчение. Това оказва отрицателно въздействие върху възможността за диагностициране.

- ❯ Сканирайте данните за изображението в рамките на 30 минути след заснемането.
- ❯ Никога не манипулирайте образната плака без калъф за защита от светлина.
- ❯ Не излагайте осветената образна плака на рентгеновото лъчение преди и по време на процеса на сканиране. Ако уредът и рентгеновите тръби се намират в едно и също помещение, не правете рентгенови снимки по време на процеса на сканиране.
- ❯ Разчитайте плаките само с одобрен от DÜRR MEDICAL скенер за плаки.

#### 10.1 Заснемане на рентгенова снимка

Процесът е описан с примерно използване на образна плака Plus Size 2.

- Необходими принадлежности:
- Образна плака
- Калъф за защита от светлина с големината на образната плака

#### ПРЕДУПРЕЖДЕНИЕ

Опасност от кръстосано замърсяване при неизползване или многократно използване на калъфа за защита от светлина

- **Не използвайте образната плака** без калъф за защита от светлина.
- ❯ Не използвайте калъфа за защита от светлина многократно (продукт за еднократна употреба).

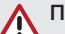

#### ПРЕДУПРЕЖДЕНИЕ

Опасност вследствие на многократно използване на продуктите, предназначени за еднократна употреба

Продуктите за еднократна употреба са повредени след използване и повече не могат да се ползват.

❯ След използване на продуктите за еднократна употреба ги изхвърлете.

#### Подготовка на рентгена

- ü Образната плака е почистена.
- ü Образната плака не е повредена.
- ❯ При първоначалното използване или при съхранение в продължение на повече от една седмица: изтрийте образната плака (вижте ["10.3 Изтриване на образната](#page-32-0)  [плака"\)](#page-32-0).
- ❯ Поставете образната плака изцяло в калъфа за защита от светлина. Черната (неактивната) страна на образната плака трябва да се вижда.

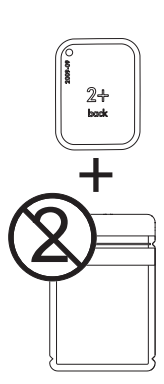

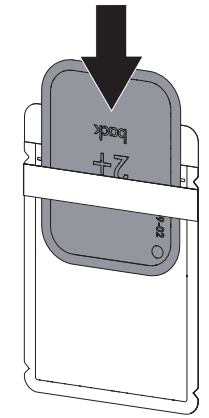

❯ Изтеглете залепващата лента и затворете калъфа за защита от светлина чрез притискане. **BG** 

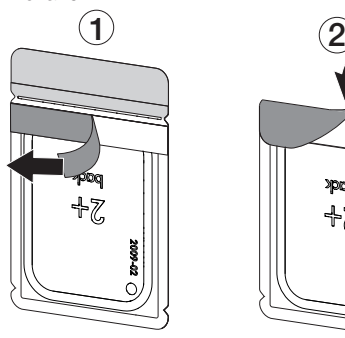

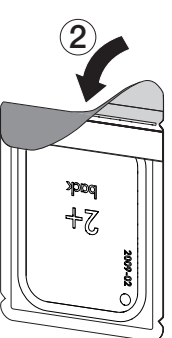

❯ Непосредствено преди поставянето в устата на животното дезинфекцирайте калъфа за защита от светлина с дезинфекционна кърпа (напр. 70 % 2-пропанол (изопропилалкохол)).

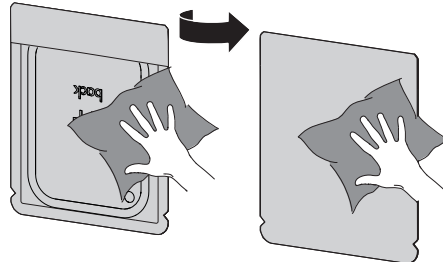

#### Заснемане на рентгеновата снимка

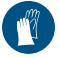

Използвайте защита за ръцете.

❯ Поставете образната плака в калъфа за защита от светлина в устата на животното. Внимавайте активната страна на образната плака да е обърната към рентгеновата тръба.

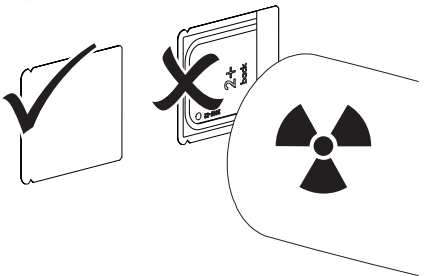

- ❯ Настройте времето за осветяване и стойностите на настройките на рентгеновия уред (вижте ["8.2 Настройване на рентгеновите](#page-26-0)  [уреди"\)](#page-26-0).
- ❯ Заснемете рентгеновата снимка. Данните за изображението трябва да се сканират в рамките на 30 минути.

#### Подготовка за сканиране

#### БЛАГОРАЗУМИЕ

Светлината изтрива данните за изображението на образната плака

❯ Никога не манипулирайте образната плака без калъф за защита от светлина.

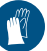

Използвайте защита за ръцете.

❯ Извадете калъфа за защита от светлина с образната плака от устата на животното.

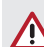

#### ПРЕДУПРЕЖДЕНИЕ

#### Замърсяване на уреда

- ❯ Преди сканирането на образната плака почистете и дезинфекцирайте калъфа за защита от светлина.
- ❯ При сериозно замърсяване, напр. вследствие на кръв, почистете и подсушете калъфа за защита от светлина и защитните ръкавици, напр. с чиста целулозна кърпа.
- ❯ Дезинфекцирайте калъфа за защита от светлина и защитните ръкавици с дезинфекционна кърпа (напр. 70 % 2-пропанол (изопропилалкохол)).

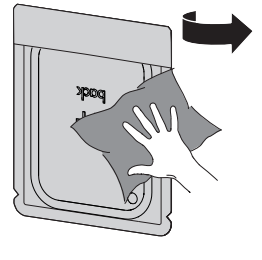

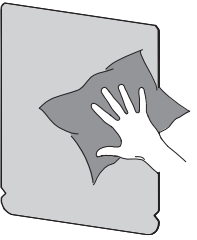

 $RG$ 

<span id="page-30-0"></span>❯ Поставете калъфа за защита от светлина с образната плака в дезинфекционната кърпа.

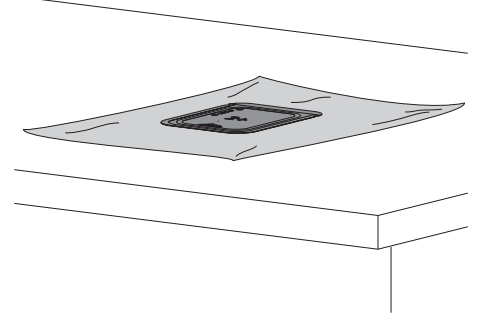

- ❯ Оставете калъфа за защита от светлина да изсъхне напълно.
- ❯ Свалете защитните ръкавици, дезинфекцирайте и почистете ръцете.

#### ВНИМАНИЕ

Талкът от защитните ръкавици по образната плака поврежда уреда при сканирането

- ❯ Преди манипулирането на образната плака почистете ръцете напълно от талка от защитните ръкавици.
- ❯ Скъсайте калъфа за защита от светлина по протежение на залепващия ръб.

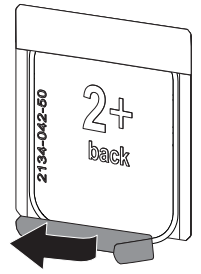

### 10.2 Сканиране на данните

#### Стартиране на скенера за образни плаки и софтуера с VetExam Pro

Описано е сканиране със софтуера за обработка на изображения VetExam Pro.

За допълнителна информация относно работата със софтуера за обработка на изображения вижте съответното ръководство.

- $\triangleright$  Натиснете бутона за вкл./изкл.  $\mathcal O$ , за да включите уреда.
- ❯ Включете компютъра и монитора.
- ❯ Стартирайте VetExam Pro.
- ❯ Изберете държач и животно.
- ❯ От лентата на менюто изберете съответния тип снимка.
- ❯ Изберете уреда.
- ❯ Настройте режима на сканиране. Сканирането се стартира незабавно.

#### *Резултат:*

Светодиодът за състоянието свети в зелено.

#### Стартиране на скенера за образни плаки и софтуера с Vet-Exam Plus

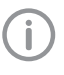

Описано е сканиране със софтуера за обработка на изображения Vet-Exam Plus.

За допълнителна информация относно работата със софтуера за обработка на изображения вижте съответното ръководство.

- $\triangleright$  Натиснете бутона за вкл./изкл.  $\circlearrowleft$ . за да включите уреда.
- ❯ Включете компютъра и монитора.
- ❯ Стартирайте Vet-Exam Plus.
- ❯ Изберете пациент.
- ❯ В рентгеновия модул изберете стойностите за осветяване.
- ❯ Настройте желаната разделителна способност.

❯ Кликнете върху бутона *Сканиране*. Светодиодът за състоянието свети в зелено. BG

#### Сканиране на образната плака

За да предотвратите объркване на рентгеновите снимки, сканирайте само рентгеновите снимки на избрания пациент.

❯ Поставете калъфа за защита от светлина с образната плака във входния модул централно и без изкривяване. Откъснатата страна на калъфа за защита от светлина трябва да е обърнат надолу, а неактивната страна на образната плака да е към потребителя.

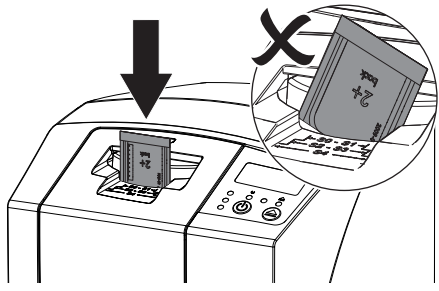

Фиксирането се придвижва автоматично напред и фиксира калъфа за защита от светлина с образна плака.

❯ Бутнете образната плака от калъфа за защита от светлина надолу в уреда, докато образната плака бъде поета автоматично.

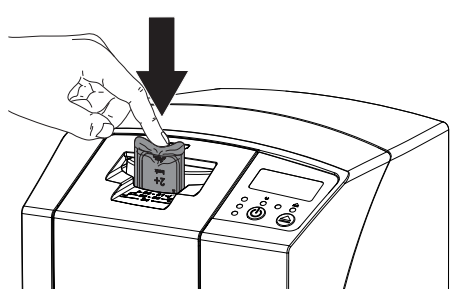

Калъфът за защита от светлина се задържа в отвора за поставяне чрез фиксирането и не се поема от уреда.

Данните за изображението се прехвърлят автоматично към софтуера за обработка на изображения. Напредъкът на процеса на сканиране се показва в прозореца за предварителен преглед на монитора.

След сканирането образната плака се изтрива и пада в изходната тава.

❯ Докато жълтата индикация за състоянието свети:

Не отстранявайте калъфа за защита от светлина и не подавайте нова образна плака.

❯ Ако светят зелената и жълтата индикация за състоянието:

Отстранете празния калъф за защита от светлина.

❯ Ако свети зелената индикация за състоянието:

Запазете рентгеновата снимка.

❯ Отстранете празния калъф за защита от светлина.

<span id="page-32-0"></span>❯ Вземете образната плака и я подгответе за следващо заснемане на рентгенова снимка.

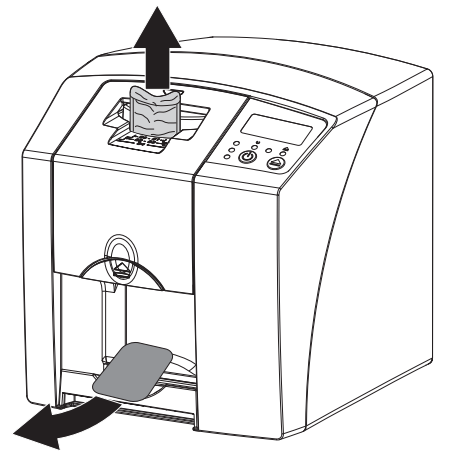

### 10.3 Изтриване на образната плака

Данните за изображението се изтриват автоматично след сканирането.

Специалният режим *ИЗТРИВАНЕ* активира само изтриващото устройство на скенера за образни плаки. Не се извършва сканиране на данните за изображението.

Образната плака трябва да се изтрие със специалния режим в следните случаи:

- При първоначалното използване на образната плака или при съхранение в продължение на повече от една седмица.
- Вследствие на грешка данните за изображението не са били изтрити от образната плака (съобщение за грешка в софтуера).
- ❯ Изберете специалния режим *ИЗТРИВАНЕ* в софтуера.
- ❯ Подайте образната плака (вижте ["10.2 Ска](#page-30-0)[ниране на данните"\)](#page-30-0).

#### 10.4 Изключване на уреда

 $\blacktriangleright$  Натиснете бутона за вкл./изкл.  $\bigcirc$  за 3 секунди.

Докато уредът се изключва, работната индикация и индикацията за комуникация мигат.

Когато процесът на изключване приключи, уредът се изключва напълно. Индикациите изгасват.

#### Използване на защитния калъф

Защитният калъф предпазва уреда от прах и замърсяване при продължителни престои.

### ПРЕДУПРЕЖДЕНИЕ

#### Опасност от задушаване

❯ Съхранявайте защитния калъф на недостъпно за деца място.

❯ Поставете защитния калъф върху уреда така, че той да е напълно покрит. При това внимавайте маркировките да са отпред.

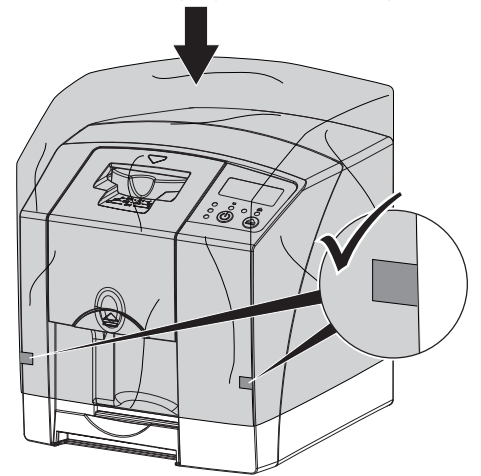

❯ При неизползване съхранявайте защитния калъф на чисто място.

### <span id="page-33-0"></span>11 Почистване и дезинфекция

За почистването и дезинфекцията на уреда и неговите принадлежности трябва да се спазват специфичните за страната разпоредби, стандарти и спецификации за ветеринарни продукти, както и специфичните правила във ветеринарния кабинет или ветеринарната клиника.

### ВНИМАНИЕ

Неподходящите средства и методи могат да повредят уреда и принадлежностите, както и да увредят здравето на животните

Поради възможна повреда на материалите не използвайте препарати на базата на съдържащи фенол съединения, съединения, освобождаващи халоген, силни органични киселини или отделящи кислород съединения.

- ❯ DÜRR MEDICAL препоръчва замърсяванията да се отстраняват с навлажнена със студена чешмяна вода мека кърпа без власинки.
- ❯ DÜRR MEDICAL препоръчва за дезинфекция да се използва 70 % 2-пропанол (изопропилалкохол), нанесен върху мека кърпа без власинки.
- ❯ Спазвайте упътването за експлоатация на дезинфекциращото средство.

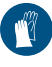

Използвайте защита за ръцете.

### 11.1 Скенер за образни плаки

### Повърхност на уреда

При контаминация или замърсяване повърхността на уреда трябва да се почисти и дезинфекцира.

### ВНИМАНИЕ

Течностите могат да причинят щети на уреда

- ❯ Не пръскайте уреда със средства за дезинфекция и почистване.
- ❯ Уверете се, че не попадат течности във вътрешността на уреда.
- ❯ Отстранявайте замърсявания с навлажнена със студена чешмяна вода, мека кърпа без власинки.
- ❯ За дезинфекция използвайте 70 % 2-пропанол (изопропилалкохол), нанесен върху мека кърпа без власинки.

#### Входен модул

Входният модул трябва да се почисти и дезинфекцира при контаминация или видимо замърсяване.

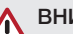

### ВНИМАНИЕ

Топлината поврежда пластмасовите части

❯ Не обработвайте частите на уреда с термично дезинфекциращо устройство или парен стерилизатор.

- <span id="page-34-0"></span> $\blacktriangleright$  Натиснете бутона  $\blacktriangle$ . Фиксирането се придвижва в позицията за почистване.
- ❯ Натиснете бутона за освобождаване и демонтирайте капака нагоре.

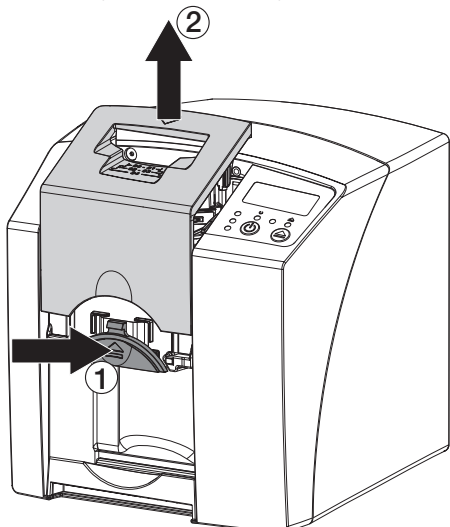

❯ Демонтирайте фиксирането нагоре.

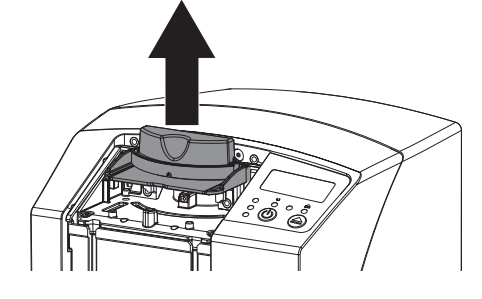

❯ Почистете капака, фиксирането и вътрешните части с навлажнена, мека кърпа без власинки.

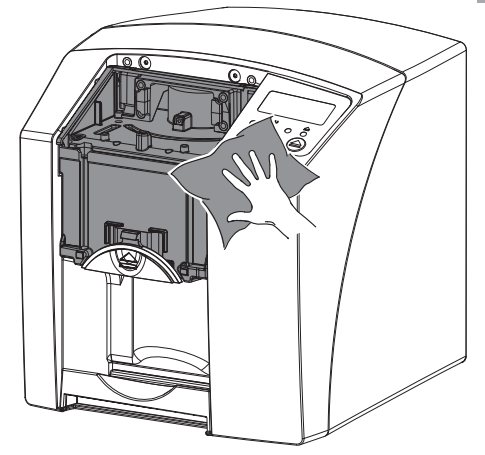

- ❯ За дезинфекция на капака, фиксирането и вътрешните части използвайте 70 % 2-пропанол (изопропилалкохол), нанесен върху мека кърпа без власинки.
- ❯ Поставете фиксирането.
- ❯ Поставете капака.
- $\blacktriangleright$  Натиснете бутона  $\blacktriangle$ . Фиксирането се придвижва в изходната позиция.

### 11.2 Калъф за защита от светлина

Повърхността трябва да се почисти и дезинфекцира при контаминация или замърсяване.

- ❯ Преди и след поставянето дезинфекцирайте калъфа за защита от светлина със 70 % 2-пропанол (изопропилалкохол), нанесен върху мека кърпа без власинки.
- ❯ Оставете калъфа за защита от светлина да изсъхне напълно преди използване.

### 11.3 Образна плака

Почистващите и дезинфекциращите кърпи са неподходящи за почистването на образните плаки, съотв. могат да ги повредят.

Използвайте само съвместими с материалите почистващи препарати:

DÜRR MEDICAL препоръчва IP-Cleaning Wipe почистваща кърпа за рентгеночувствителното фолио (вж. ["3.4 Консумативи"](#page-10-0)). Само този

 $\sqrt{2}$ 

<span id="page-35-0"></span>продукт е тестван от DÜRR MEDICAL за съвместимост на материалите. **BG** 

#### ВНИМАНИЕ

Топлината или влагата повреждат образната плака

- ❯ Не стерилизирайте образната плака с пара.
- ❯ Не дезинфекцирайте образната плака с потапяне.
- ❯ Използвайте само одобрените средства за почистване.
- ❯ Почиствайте замърсяванията от двете страни на образната плака с мека и неотделяща влакна суха кърпа преди всяка употреба.
- ❯ Отстранявайте упоритите или засъхнали замърсявания по образната плака с почистващата кърпа за образни плаки. Спазвайте упътването за експлоатация на почистващата кърпа.
- ❯ Оставете образната плака да изсъхне напълно преди употреба.

### 11.4 Защитен калъф

При видимо замърсяване почистете повърхността на защитния калъф.

- ❯ Почистете защитния калъф с навлажнена със студена чешмяна вода, мека кърпа без власинки.
- ❯ Поставете предпазния калъф само върху почистен и дезинфекциран уред.

### <span id="page-36-0"></span>12 Техническо обслужване

### 12.1 Препоръчителен план за техническо обслужване

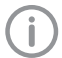

Техническото обслужване на уреда трябва да се извършва само от квалифицирани специалисти или обучен от DÜRR MEDICAL персонал.

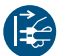

Преди извършване на работи по уреда или при опасност изключете уреда от захранващото напрежение.

Препоръчителните интервали за техническо обслужване се базират на употреба за 15 интраорални снимки дневно и 220 работни дни в година.

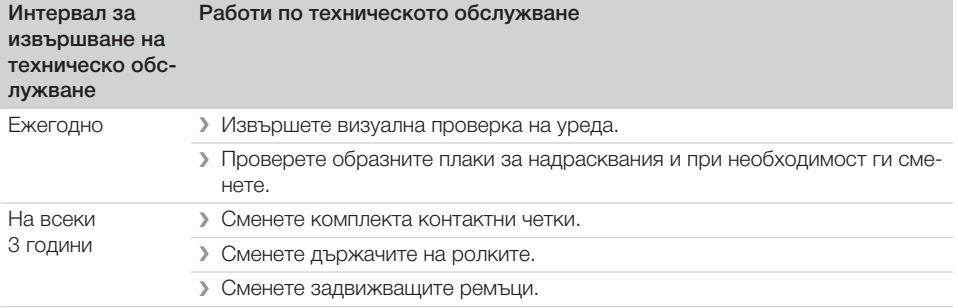

### Търсене на повреди

### 13 Съвети за потребители и техници

Ремонтни работи, които надхвърлят обичайното техническо обслужване, могат да бъдат извършвани само от квалифицирани специалисти или от нашия сервиз.

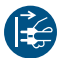

<span id="page-37-0"></span>BG

Преди извършване на работи по уреда или при опасност изключете уреда от захранващото напрежение.

### 13.1 Грешна рентгенова снимка

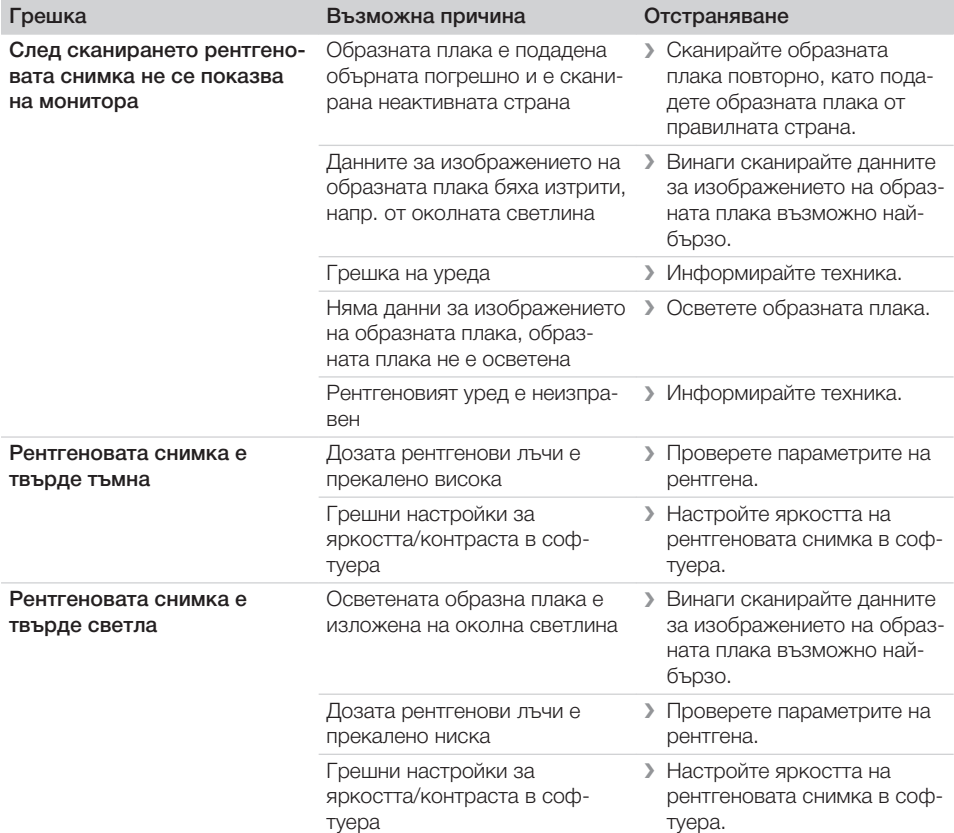

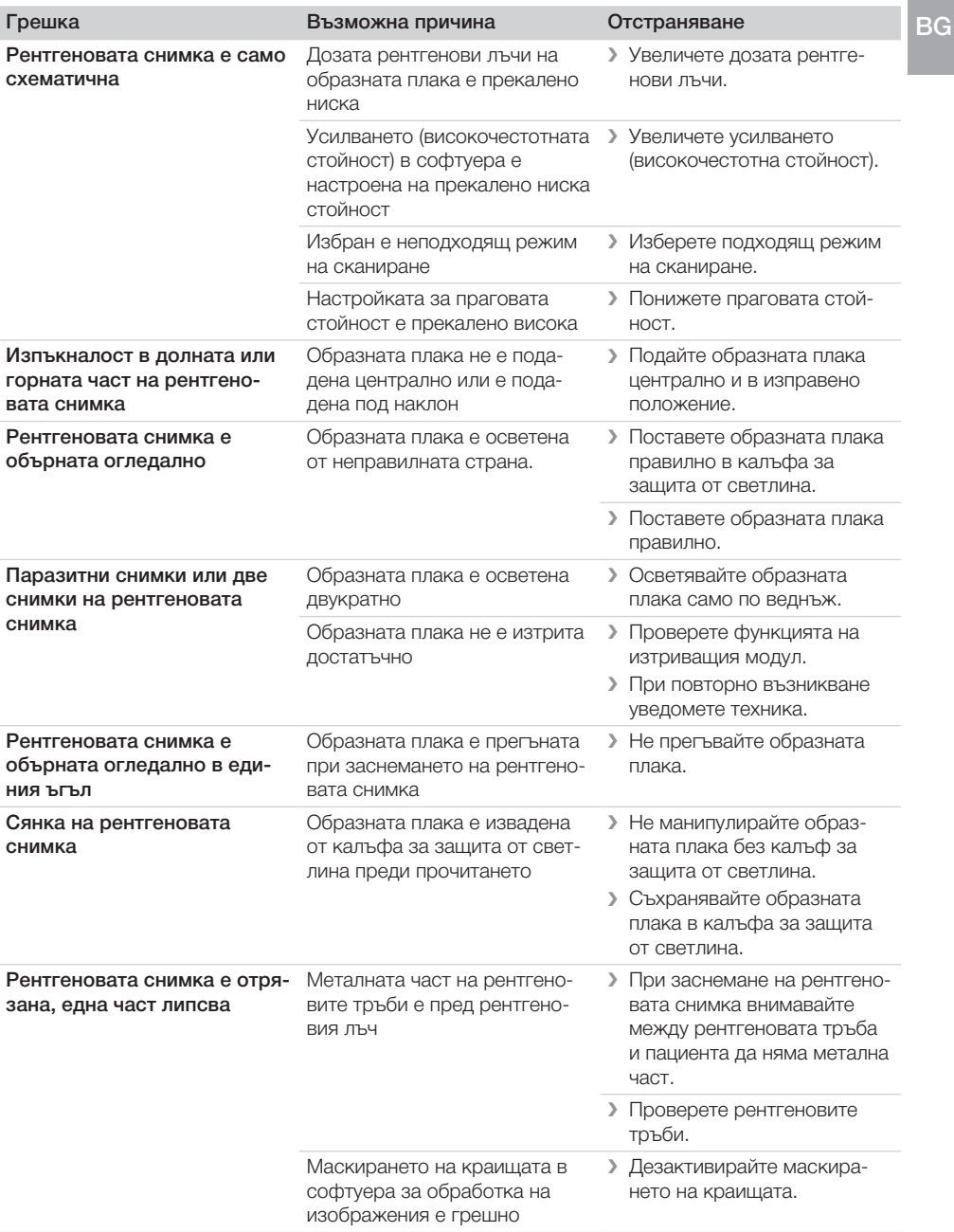

-2

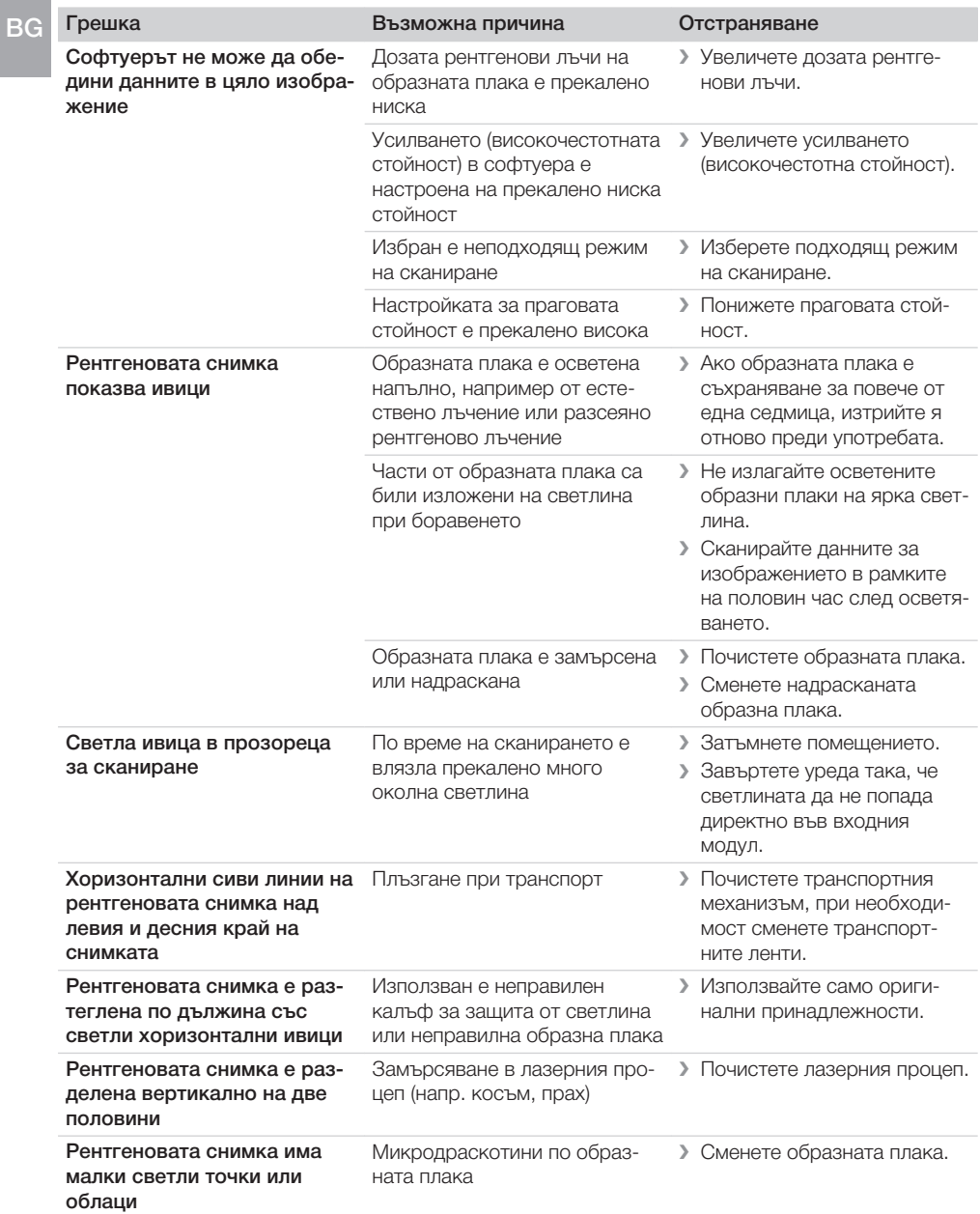

<span id="page-40-0"></span>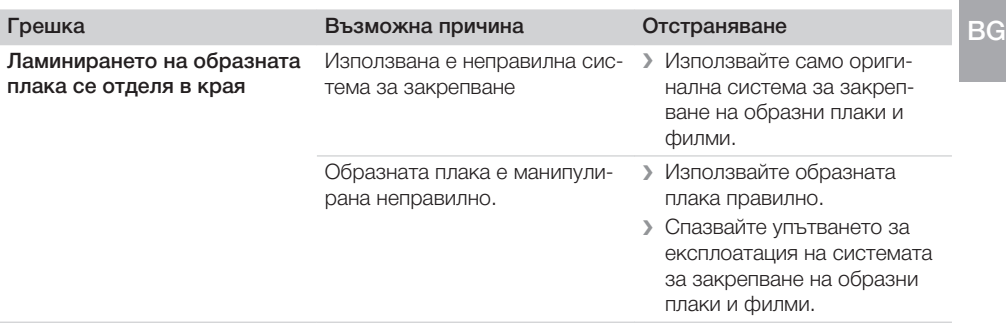

### 13.2 Грешка в софтуера

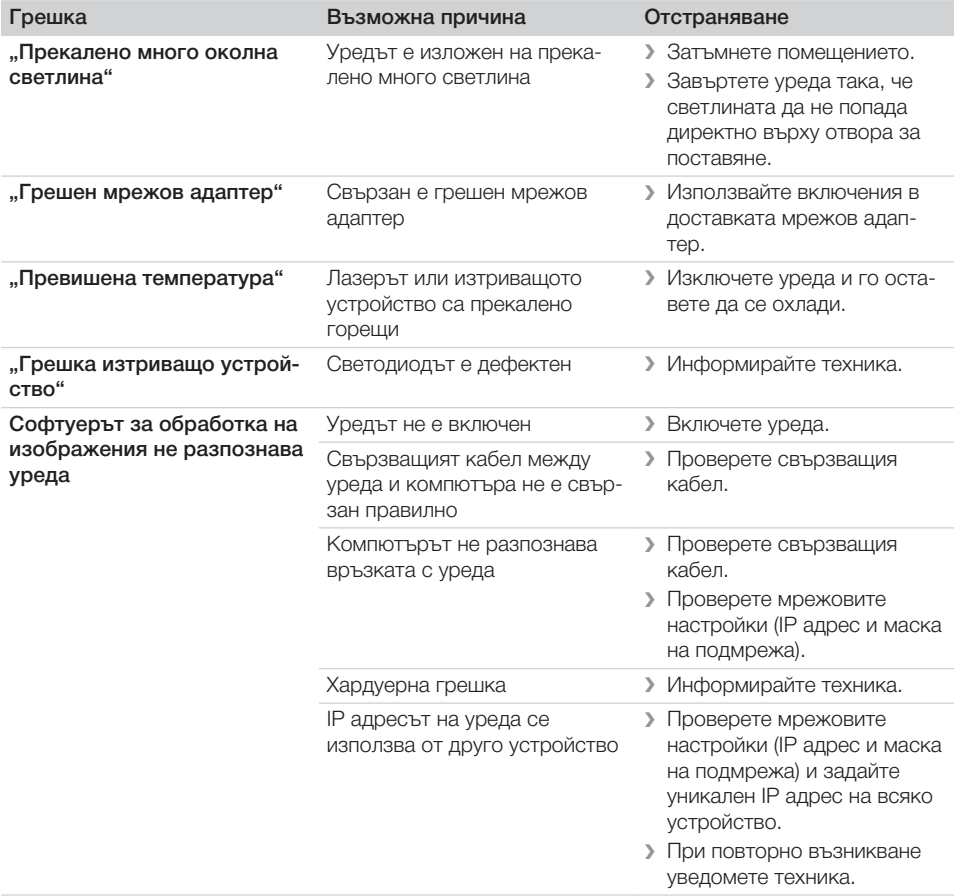

<span id="page-41-0"></span>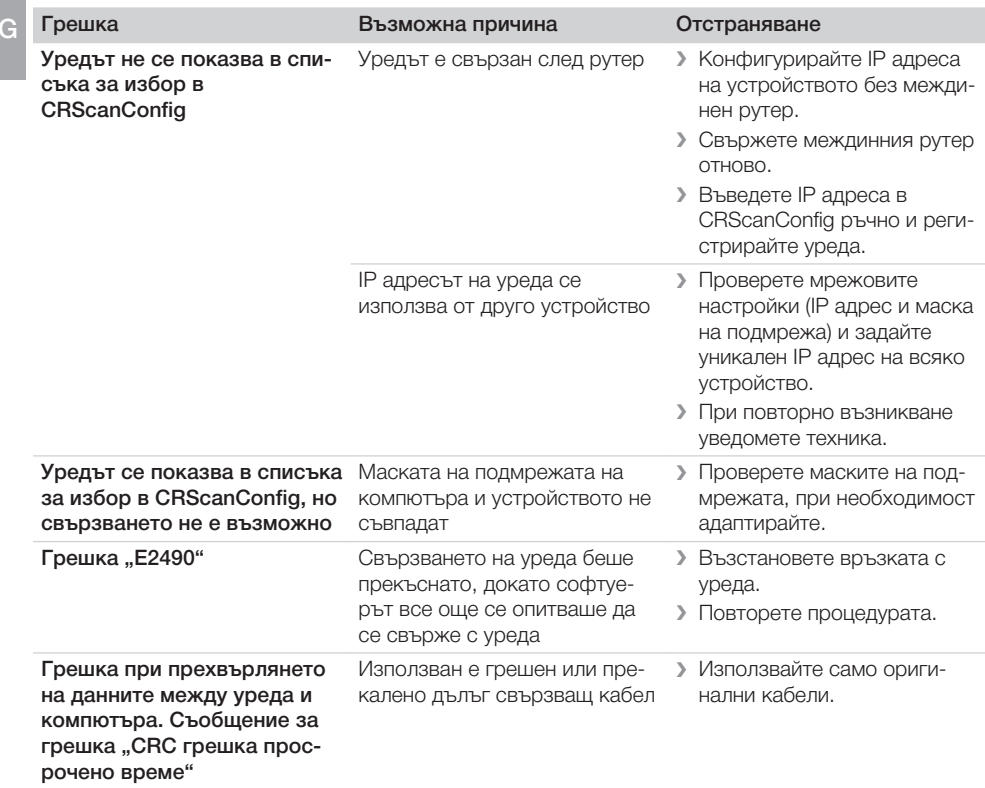

### 13.3 Грешка на уреда

![](_page_41_Picture_239.jpeg)

<span id="page-42-0"></span>![](_page_42_Picture_251.jpeg)

### 13.4 Съобщения за грешка на дисплея

![](_page_42_Picture_252.jpeg)

![](_page_43_Picture_270.jpeg)

![](_page_44_Picture_169.jpeg)

### <span id="page-45-0"></span>Приложение

### 14 Времена за сканиране

Времето за сканиране е времето за цялостно сканиране на данните за изображението в зависимост от формата на образната плака и размера на точката на изображението.

Времето за сканиране зависи основно от компютърната система и нейното натоварване. Данните за времето са приблизителни.

![](_page_45_Picture_152.jpeg)

### <span id="page-46-0"></span>15 Размер на файловете (в некомпресирано състояние)

Размерите на файловете зависят от формата на образната плака и от размера на точката на изображението. Размерите на файловете са приблизителни стойности, закръглени към по-високата стойност.

Подходящите методи за компресиране могат да намалят значително размера на файла без никакви загуби.

![](_page_46_Picture_152.jpeg)

<span id="page-47-0"></span>Контакт

### 16 Адреси

### 16.1 iM3 Pty ltd Australia

Южно полукълбо, включително Азия

iM3 Pty ltd Australia 21 Chaplin Drive Lane Cove NSW 2066 Австралия Телефон: +61 2 9420 5766 Факс: +61 2 9420 5677 www.im3vet.com sales@im3vet.com

### 16.2 iM3 Dental Limited

Европа, Русия, постсъветски държави, Обединени арабски емирства, Северна Африка

iM3 Dental Limitd Unit 9, Block 4, City North Business Park Stamullen, Co. Meath. Ирландия Телефон: +353 16911277 www.im3vet.com support@im3dental.com

### 16.3 iM3 Inc. USA

#### Америка и Канада

iM3 Inc. USA 12414 NE 95th Street Vancouver, WA 98682 САЩ Телефон: +1800 664 6348 Факс: +1 360 254 2940 www.im3vet.com info@im3usa.com

#### Vertreiber/Distributor:

Australia/Corporate: iM3 Pty Ltd Europe: iM3 Dental Limited USA: iM3 Inc. www.im3vet.com

![](_page_51_Picture_2.jpeg)

#### Hersteller / Manufacturer:

DÜRR NDT GmbH & Co. KG Division DÜRR MEDICAL Höpfigheimer Str. 22 74321 Bietigheim-Bissingen Germany Fon: +49 7142 99381-0 www.duerr-medical.de info@duerr-medical.de

![](_page_51_Picture_5.jpeg)